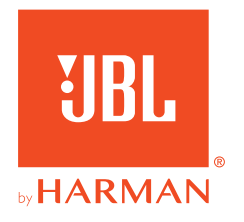

# **JBL QUANTUMTWS**

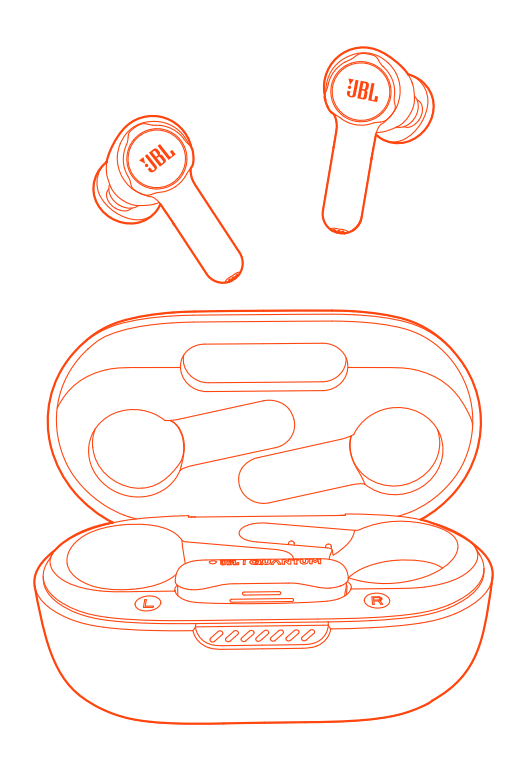

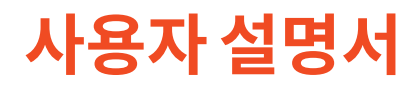

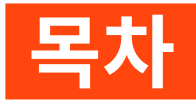

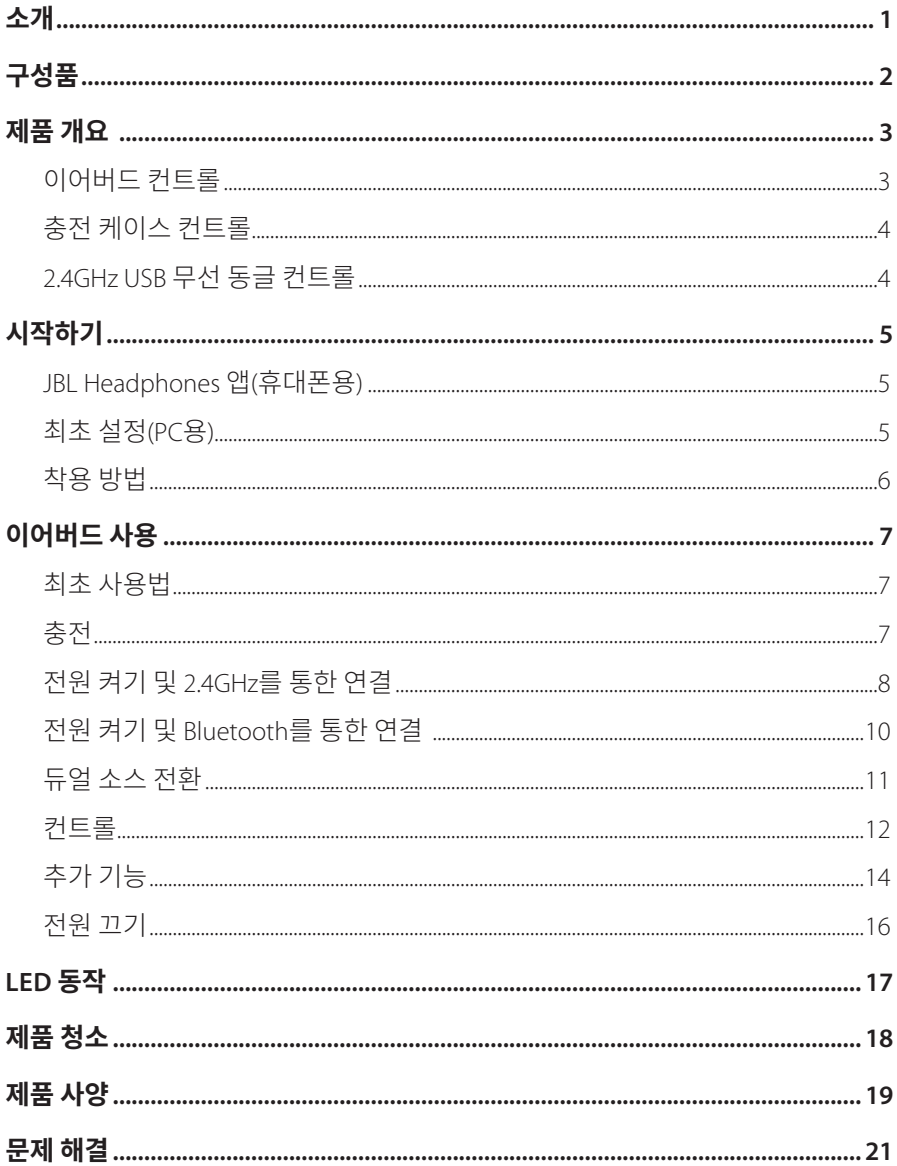

<span id="page-2-0"></span>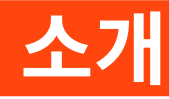

구매해 주셔서 감사합니다. 이 설명서는 JBL Quantum TWS 게이밍 이어버드에 관한 정보를 담고 있습니다. 몇 분간 시간을 내서 제품에 대한 설명과 제품을 설정하고 시작할 수 있는 단계별 지침이 포함된 이 설명서를 주의 깊게 읽어 주시기 바랍니다. 제품을 사용하기 전에 모든 안전 지침을 읽고 숙지하십시오.

제품 및 작동에 관한 문의 사항이 있으면 판매점이나 고객 서비스 또는 웹 사이트 www.JBLQuantum.com을 방문하십시오.

<span id="page-3-0"></span>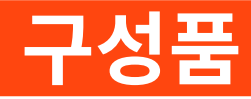

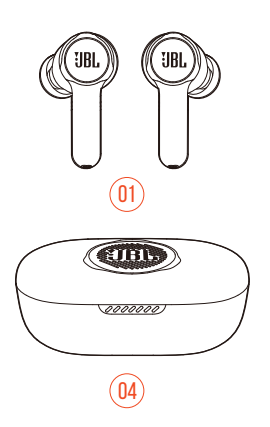

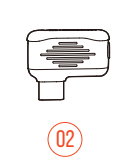

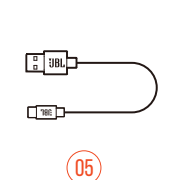

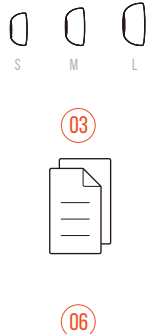

- JBL Quantum TWS 이어버드
- 2.4GHz USB 무선 동글(USB-C)
- 실리콘 이어팁
- 충전 케이스
- USB 충전 케이블(USB-A to USB-C)
- QSG, 품질보증서, 안전 관련 주의사항

<span id="page-4-0"></span>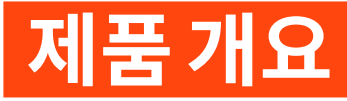

# **이어버드 컨트롤**

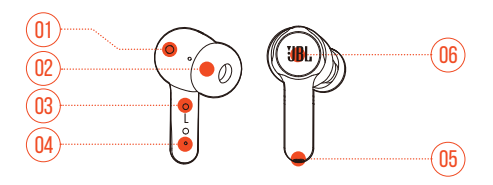

- IR 센서(착용 감지)
- 교체형 실리콘 이어팁
- 충전 핀
- LED 표시기
- 마이크
- 터치 컨트롤

<span id="page-5-0"></span>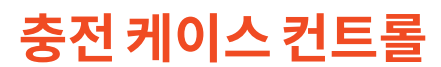

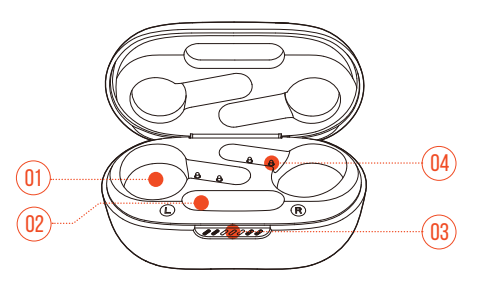

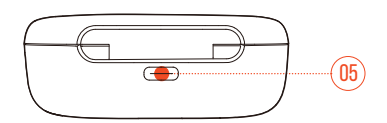

- 이어버드 홀더
- 동글 홀더
- LED 표시기
- 충전 핀
- 충전 포트

## **2.4GHz USB 무선 동글 컨트롤**

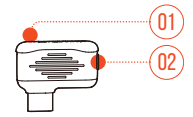

- 페어링 버튼
	- **•** 2.4GHz 무선 페어링 모드로 진입하려면 5초 넘게 누릅니다.

#### LED 표시기

**•** 2.4GHz 무선 연결 상태를 나타냅니다.

<span id="page-6-0"></span>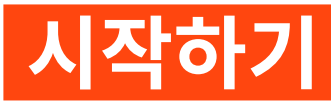

# **JBL Headphones 앱(휴대폰용)**

휴대폰에서 Apple App Store 또는 Google Play를통해 JBL Headphones 앱을다운로드하여 청취경험을효과적으로제어하고사용자에맞게설정할수있습니다.

## **최초 설정(PC용)**

www.jblquantum.com/engine에서 JBL QuantumENGINE을 다운로드하여 JBL Quantum 이어버드의 모든 기능을 이용하십시오.

#### **소프트웨어 요건**

플랫폼: Windows 10(64비트 전용)/Windows 11

설치를 위한 하드 드라이브 여유 공간 500MB

#### **팁:**

- **•** JBL QuantumENGINE에서 최상의 경험을 유지하기 위해 최신 Windows 10(64 비트) 또는 Windows 11 버전을 사용하십시오.
- **•** JBL QuantumSURROUND는 Windows에서만작동하며, 소프트웨어를설치해야 합니다.
- **1.** 2.4GHz USB 무선 연결을 통해 PC에 이어버드를 연결합니다. ("전원 켜기 및 [2.4GHz](#page-9-1) 를 [통한](#page-9-1) 연결" 참조).
- **2.** "**Sound Settings**" (사운드 설정)-> "**Sound Control Panel**"(사운드 제어 패널)로 이동합니다.
- **3.** "**Playback**"(재생) 에서 "**JBL Quantum TWS**"를 강조 표시하고 "**Set Default**" (기본값 설정)-> "**Default Device**"(기본 장치)를 선택합니다.
- **4.** "**Recording**"(레코딩)에서 "**JBL Quantum TWS**"를 강조 표시하고 "**Set Default**" (기본값 설정)-> "**Default Device**"(기본 장치)를 선택합니다.

<span id="page-7-0"></span>**5.** 화면의 지침에 따라 사운드 설정을 사용자에 맞게 조정합니다.

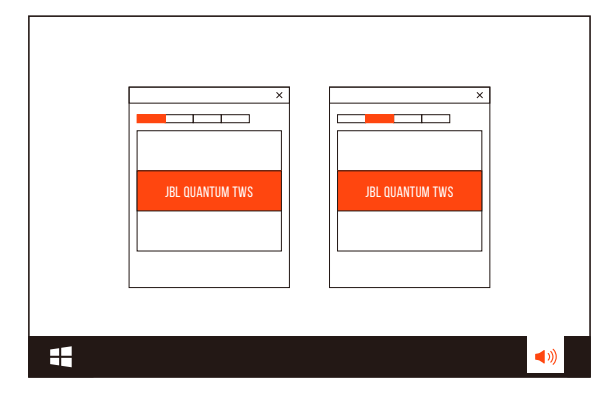

<span id="page-7-1"></span>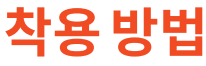

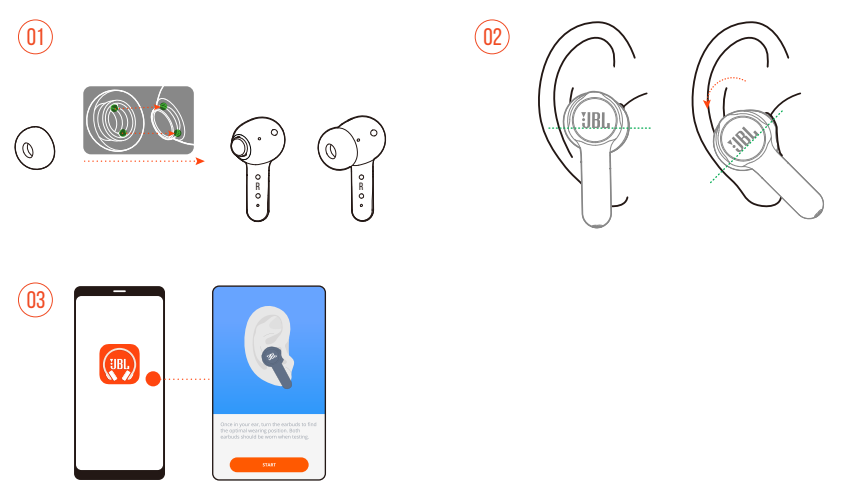

- **1.** 귀 크기에 가장 적합한 실리콘 이어팁을 선택합니다.
- **2.** 움직임 없이 편안하게 최상의 성능을 유지할 수 있도록 그림과 같이 이어버드를 귀에 꽂습니다.
- **3.** Bluetooth 연결("전원 켜기 및 [Bluetooth](#page-11-1)를 통한 연결" 참조) 후 JBL Headphones 앱을 열어 이어버드를 찾은 다음, 화면 지침에 따라 보정합니다.

# <span id="page-8-0"></span>**이어버드 사용**

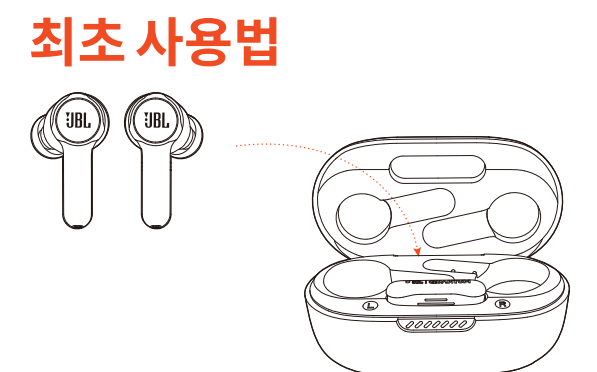

처음으로 사용하기 전에 이어버드를 충전 케이스에 넣어 활성화합니다.

<span id="page-8-1"></span>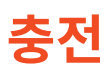

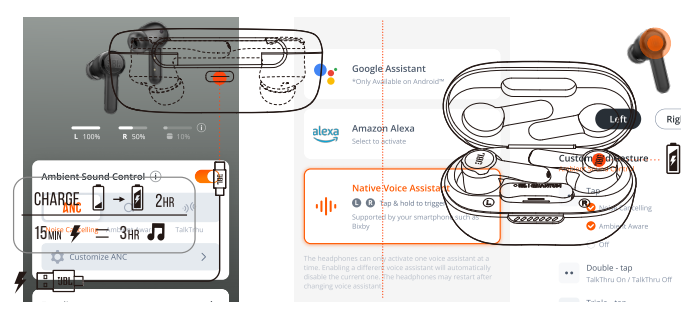

- **•** 충전 케이스에 이어버드를 넣고 완충하기까지 2시간이 소요됩니다.
- **•** 고속 충전 기능을 사용하여 이어버드를 15분 동안 충전하면 음악을 3시간 정도 재생할 수 있습니다.

<span id="page-9-0"></span>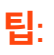

- **•** 충전하는 동안 이어버드와 충전 케이스의 충전 핀이 제대로 접촉되어 있는지 확인하십시오.
- **•** 충전 문제를 방지하기 위해 정기적으로 이어버드 및 충전 케이스를 청소하여 주십시오("[제품](#page-19-1) 청소" 참조).
- **•** 뚜껑을 열고 충전 케이스의 배터리 잔량을 확인합니다. 자세한 내용은 ["LED](#page-18-1) [동작](#page-18-1)"을확인하십시오. 필요한경우제품과함께제공된 USB 케이블을사용하여 충전 케이스를 충전합니다.

## <span id="page-9-1"></span>**전원 켜기 및 2.4GHz를 통한 연결**

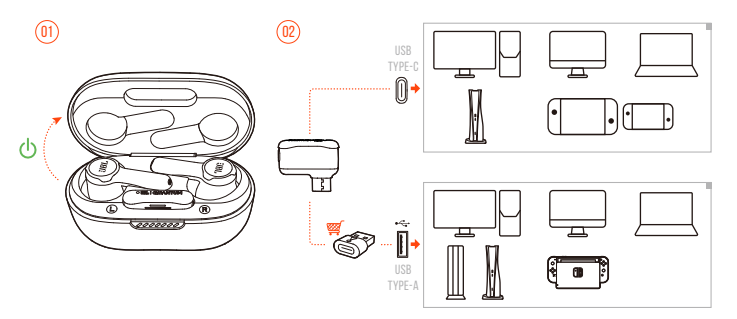

- **1.** 2.4GHz USB 무선 동글을 PC, Mac, 노트북, PS5 콘솔 또는 Nintendo Switch™ 컨트롤러의 USB-C 포트에 꽂습니다.
- **•** USB-C to USB-A 변환기(제공되지 않음)를 사용하면 동글을 PC, Mac, 노트북, PS4/ PS5 콘솔 또는 Nintendo Switch™ 콘솔의 USB-A 포트에 연결할 수 있습니다.
- **2.** 충전 케이스 뚜껑을 열거나 이어버드 하나 또는 두 개 모두를 꺼내면 전원이 켜집니다.
	- → 이어버드가 자동으로 동글에 연결됩니다.
	- → 연결을마친후동글의 LED에흰색불이켜지고이어버드에서 "Dongle connected" (동글 연결됨)음성 메시지가 들립니다.

**팁:** 

**•** 일부 USB 포트는 호환되지 않을 수 있습니다.

#### <span id="page-10-0"></span>**수동 페어링 방법**

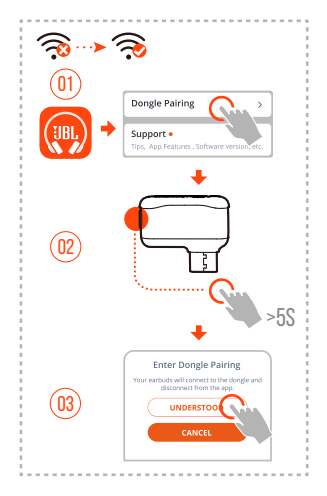

- **1.** Bluetooth 연결("전원 켜기 및 [Bluetooth](#page-11-1)를 통한 연결" 참조) 후 JBL Headphones 앱을 열어이어버드를찾은다음, 앱에서 "**Dongle pairing**"(동글페어링)을찾습니다.
- **2.** 화면지침에따라 LED가흰색으로빠르게점멸할때까지 2.4GHz USB 무선동글에서 페어링버튼을 5초넘게누릅니다.
- **3.** "**UNDERSTOOD**"(인식)를 선택하여 앱에서 이어버드를 분리합니다.
	- ← 이어버드가 동글과 페어링됩니다.
	- → 연결을 마친 후 동글의 LED에 흰색 불이 켜지고 이어버드에서 "Dongle connected" (동글 연결됨)음성 메시지가 들립니다.

## <span id="page-11-1"></span><span id="page-11-0"></span>**전원 켜기 및 Bluetooth를 통한 연결**

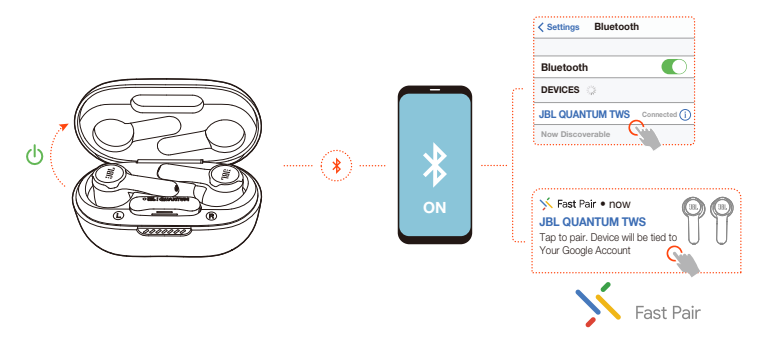

#### **Google Fast Pair(Android 6.0+ 스마트폰 전용)**

- **1.** 휴대폰이 잠겨 있지 않고 **Google Play 서비스** 및 **위치** 서비스가 활성화되어 있는지 확인하십시오.
- **2.** 충전 케이스 뚜껑을 열거나 이어버드 하나 또는 두 개 모두를 꺼내면 전원이 켜집니다.
- **3.** 휴대폰이 이어버드 근처에 있어야 합니다.
- **4.** 휴대폰에서 Fast Pair 알림 팝업을 탭합니다.
	- 연결을 마친 후 이어버드에서 "BT connected" (Bluetooth 연결됨)음성 메시지가 들립니다.

## **수동 페어링**

- **1.** 충전 케이스 뚜껑을 열거나 이어버드 하나 또는 두 개 모두를 꺼내면 전원이 켜집니다.
- **2.** 휴대폰에서 Bluetooth를 활성화하고 Bluetooth 장치 목록에서 "**JBL Quantum TWS**"를 선택합니다.
	- 연결을 마친 후 이어버드에서 "BT connected(Bluetooth 연결됨)" 음성 메시지가 들립니다.

#### <span id="page-12-0"></span>**현재 연결된 장치 연결 해제:**

이어버드에서 터치 컨트롤을 5초간 길게 탭합니다.

▶ 이어버드가 다시 Bluetooth 페어링 모드로 진입합니다.

#### **이중 연결 + 동기화**

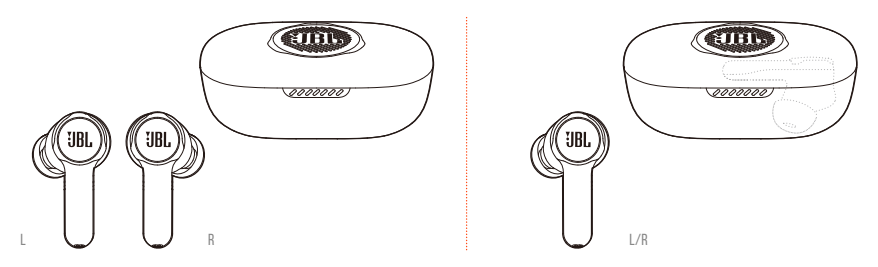

한 번에 이어버드를 두 개 모두(스테레오 모드) 또는 왼쪽/오른쪽에 하나(모노 모드) 만 착용할 수 있습니다.

## **듀얼 소스 전환**

이 기능을 사용하면 게임 오디오에서 수신 전화 또는 음악 소스로 쉽고 빠르게 전환할 수있습니다.

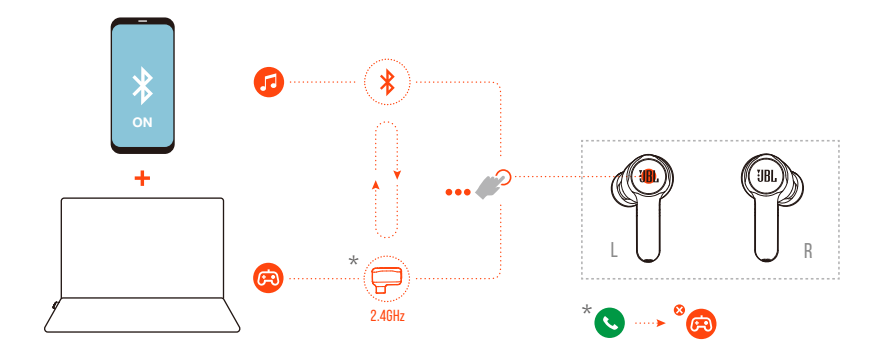

**1.** 이어버드가 Bluetooth를 통해 휴대폰에 및 2.4GHz를 통해 PC에 동시 연결되어 있는지 확인하십시오.

- <span id="page-13-0"></span>**2.** 이어버드를 착용하고 PC에서 게임을 하는 경우:
	- **•** 휴대폰에 전화가 수신되면 게임 오디오가 중단되고 벨소리가 울립니다. 한쪽 이어버드의 터치 영역을 두 번 탭하여 전화를 받거나 끊을 수 있습니다(자세한 내용은 "[통화](#page-14-0) 제어" 참조).
	- **•** 왼쪽 이어버드의 터치 영역을 세 번 탭하여 휴대폰에서 음악 소스로 전환할 수도 있습니다(자세한 음악 재생 정보는 "재생 [제어](#page-15-1)" 참조).
	- **•** 음악 소스에서 게임 오디오로 돌아가려면 다시 왼쪽 이어버드의 터치 영역을 세 번 탭합니다.

#### **팁:**

**•** 소스가 전환될 때마다 알림음이 들립니다.

## **컨트롤**

#### **참고:**

- **•** 이 섹션의 컨트롤에 대한 설명은 이어버드 기본값 설정을 기반으로 합니다.
- JBL Quantum TWS를 휴대폰에 설치된 JBL Headphones 앱 (,,,) 또는 PC에 설치된 JBL QuantumEngine에 연결하여 고급 컨트롤을 활성화합니다.
- **•** JBL Headphones 앱을 통해 음성 비서를 활성화하여 기본 설정 이어버드(L/R) 에 지정합니다.

## **2.4Ghz 연결에 사용할 수 있는 컨트롤**

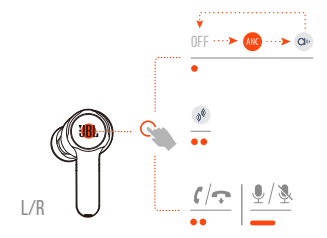

#### **Bluetooth 연결에 사용할 수 있는 컨트롤**

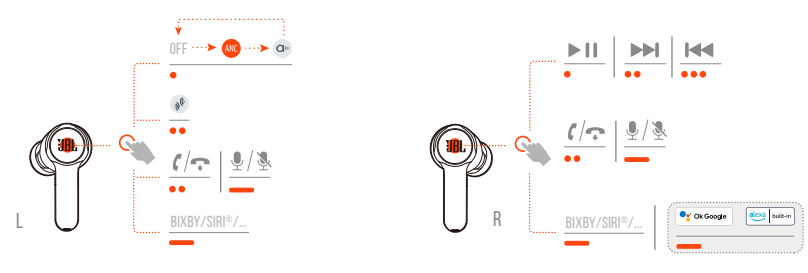

#### **사운드 모드 전환**

"OFF(끄기)"(기본값), "ANC", "Ambient Aware(주변 소리 듣기)" 간 전환:

- **•** 2.4GHz 연결 시 각 이어버드를 탭합니다.
- **•** Bluetooth 연결 시 왼쪽 이어버드를 탭합니다.

토크스루 활성화 또는 비활성화:

- **•** 2.4GHz 연결 시 각 이어버드를 두 번 탭합니다.
- **•** Bluetooth 연결 시 왼쪽 이어버드를 두 번 탭합니다.

### <span id="page-14-0"></span>**통화 제어**

#### **수신 전화:**

- **•** 한쪽 이어버드를 한번 또는 두 번 탭하여 전화를 받습니다.
- **•** 한쪽 이어버드를 2초간 길게 눌러 전화를 거부합니다.

#### **통화 중:**

**•** 한쪽 이어버드를 두 번 탭하여 전화를 끊습니다.

#### **발신 전화:**

**•** 한쪽 이어버드를 두 번 탭하여 전화를 취소합니다.

## <span id="page-15-0"></span>**음소거/음소거 해제**

- **•** 2.4GHz 연결상태에서게임을하는동안한쪽이어버드를 2초간길게눌러마이크를 음소거하거나음소거를해제합니다.
- **•** Bluetooth 연결 상태에서 전화를 하는 동안 왼쪽 이어버드를 2초간 길게 눌러 마이크를 음소거하거나 음소거를 해제합니다.

#### <span id="page-15-1"></span>**재생 제어**

- **•** 오른쪽 이어버드를 탭하여 재생을 일시 중지하거나 다시 시작합니다.
- **•** 오른쪽 이어버드를 두 번 탭하여 이전 트랙으로 건너뜁니다.
- **•** 오른쪽 이어버드를 세 번 탭하여 다음 트랙으로 건너뜁니다.

#### **음성 비서**

- **•** 한쪽 이어버드를 2초간 길게 눌러 BIXBY 및 SIRI® 등 휴대폰의 내장형 음성 비서를 트리거합니다.
- **•** 한쪽 이어버드를 탭하거나 2초간 눌러 종료합니다.

#### **팁:**

**•** Google 어시스턴트 및 Amazon Alexa의 자세한 작동 방법은 온라인 앱 QSG (www.JBLQuantum.com)를 참조하십시오.

# **추가 기능**

## **자동 재생/일시 중지**

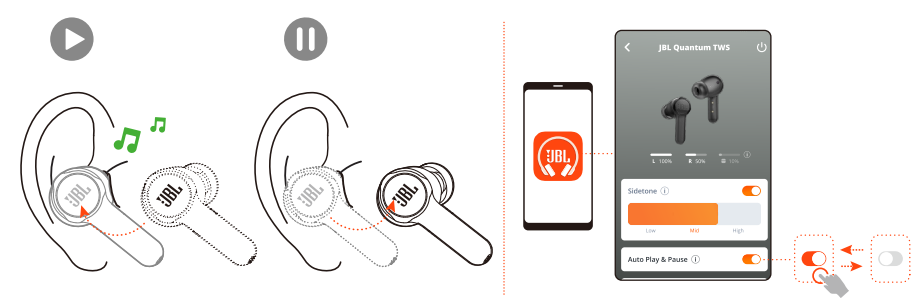

앱에서 이 기능을 활성화하는 경우 이어버드를 빼면 음악 재생이 중단되고, 다시 이어버드를 착용하면 음악이 재생됩니다.

<span id="page-16-0"></span>**측음 JBL** )) Sidetone (i)

앱에서 전화 통화를 하는 동안 듣게 되는 사용자 음성의 볼륨을 조절할 수 있습니다.

### **새 Bluetooth 장치 연결**

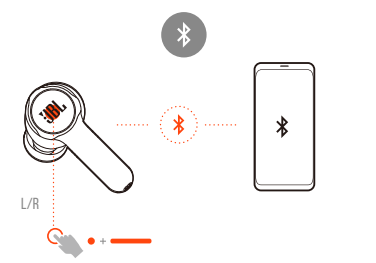

- **1.** 충전 케이스에서 이어버드 두 개를 모두 꺼냅니다.
- **2.** 한쪽 이어버드의 터치 영역을 5초간 길게 탭합니다.
	- 이어버드가 Bluetooth 페어링 모드로 진입합니다.
- **3.** Bluetooth 페어링 절차를 반복하여 새 Bluetooth 장치에 연결합니다("[전원](#page-11-1) 켜기 및 [Bluetooth](#page-11-1)를 통한 연결" 참조).

<span id="page-17-1"></span><span id="page-17-0"></span>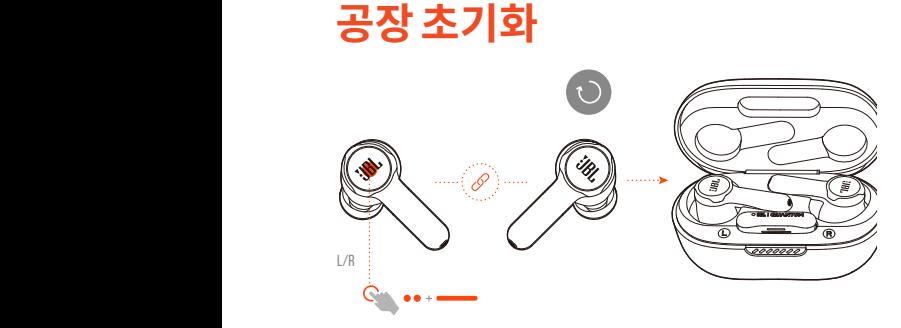

- **1.** 충전 케이스에서 이어버드 두 개를 모두 꺼냅니다.
- **2.** 두 번 탭한 다음, 한쪽 이어버드를 5초간 길게 탭합니다.
	- → 양쪽 이어버드의 LED가 빠르게 파란색으로 두 번 점멸합니다.
	- → 이어버드에서 "Power off(전원 꺼짐)" 음성 메시지가 들립니다.
- **•** 다시 전원을 켜려면 이어버드를 충전 케이스에 다시 넣었다가 뚜껑을 엽니다.

## **전원 끄기**

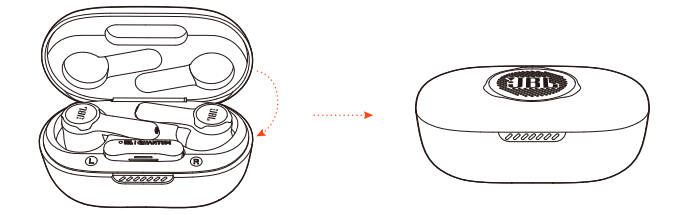

전원을 끄려면 이어버드를 충전 케이스에 넣고 뚜껑을 닫습니다.

<span id="page-18-1"></span><span id="page-18-0"></span>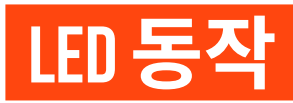

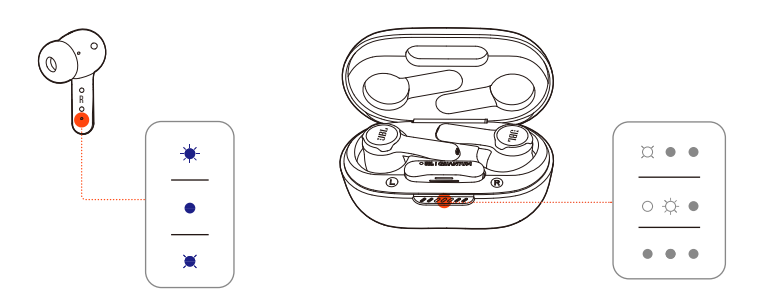

#### **이어버드 LED:**

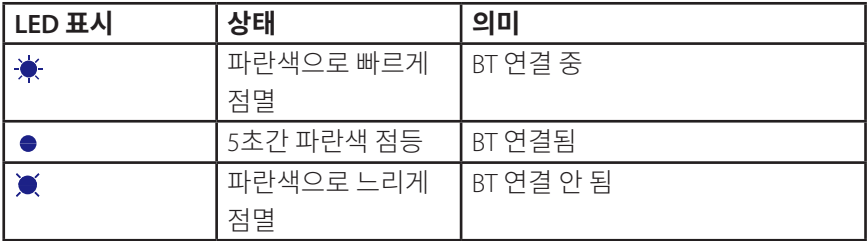

#### **충전 케이스 LED:**

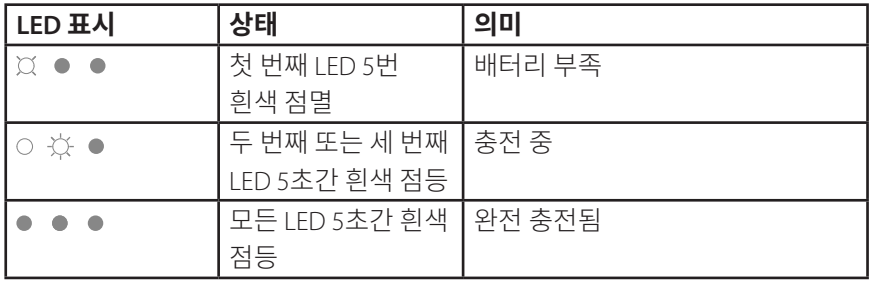

<span id="page-19-1"></span><span id="page-19-0"></span>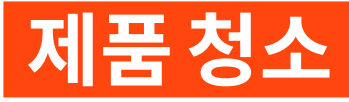

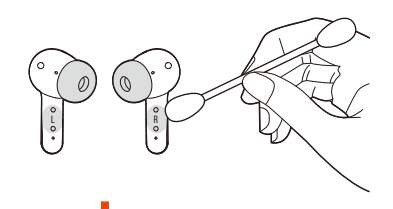

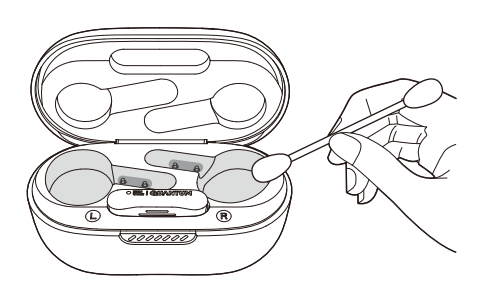

알코올에 약간 적신 면봉을 사용하여 다음과 같이 청소합니다.

- **1.** 이어버드의 **이어팁에서 이물질이나 먼지를 제거합니다**.
- **2.** 이어버드 및 충전 케이스의 **충전 핀을 청소**합니다. 물기가 없는 부드러운 면 섬유를 사용하여 이물질을 닦습니다.
- **3.** 덮개 및 충전 케이스 하단에 있는 **홈을 닦습니다**.

#### **청소를 마친 후에는 충전 케이스 및 이어버드가 완전히 마른 다음에만 충전 케이스에 다시 이어버드를 넣어야 합니다.**

#### **팁:**

**•** 몇 주마다 정기적으로 청소하는 것이 좋습니다. 그러면 이어버드를 깨끗하게 유지하고 충전 속도 및 품질에 부정적인 영향을 미치지 않을 수 있습니다.

# <span id="page-20-0"></span>**제품 사양**

- **•** 모델: QUANTUM TWS
- **•** 드라이버 크기: 10mm/0.39" 다이내믹 드라이버
- 전원 공급 장치· 5V <del>- -</del> 1A
- **•** 이어버드: 한쪽 5.5g(양쪽 11g)/한쪽 0.012lbs(양쪽 0.024lbs)
- **•** 동글: 2.5g/0.006lbs
- **•** 충전 케이스: 42.4g/0.093lbs
- **•** 이어버드 배터리 유형: 리튬 이온 폴리머(51mAh/3.85V)
- **•** 충전 케이스 배터리 유형: 리튬 이온 폴리머(340mAh/3.7V)
- **•** 충전 시간: 배터리 방전부터 2시간
- **•** BT 및 ANC 설정 시 음악 재생 시간: 최대 6시간
- **•** BT 설정 및 ANC 해제 시 음악 재생 시간: 8시간
- **•** BT 및 ANC(액티브 노이즈 캔슬링) 설정 시 통화 시간: 4시간
- **•** BT 설정 및 ANC(액티브 노이즈 캔슬링) 해제 시 통화 시간: 4.2시간
- **•** 2.4GHz 및 ANC 설정 시 음악 재생 시간\*: 3.5시간
- **•** 2.4GHz 설정 및 ANC 해제 시 음악 재생 시간\*: 4시간
- **•** 2.4GHz 및 ANC 설정 시 통화 시간:\*: 3.5시간
- **•** 2.4GHz 설정 및 ANC 해제 시 통화 시간:\*: 4시간 \* 양쪽 이어버드를 모두 사용할 경우
- **•** 주파수 응답: 20Hz~20kHz
- **•** 임피던스: 16Ω
- **•** 민감도: 106dB SPL@1kHz
- **•** 최대 SPL: 93dB
- **•** 마이크 민감도: -38dBV/Pa@1kHz
- **•** Bluetooth 버전: 5.2
- **•** Bluetooth 프로필 버전: A2DP V1.3, AVRCP V1.6, HFP V1.8
- **•** Bluetooth 송신기 주파수 범위: 2.4GHz~2.4835GHz
- **•** Bluetooth 송신기 출력: <12dBm EIRP
- **•** Bluetooth 송신기 변조: GFSK, π/4 QPSK, 8DPSK
- **•** 최대 작동 온도: 45°C
- **•** 2.4GHz 무선 송신기 출력: <14dBm EIRP
- **•** 2.4GHz 무선 변조: GFSK, π/4 DQPSK
- **•** 2.4GHz 무선 반송 주파수: 2,400MHz~2,483.5MHz

#### **참고:**

**•** 기술 사양은 사전 예고 없이 변경될 수 있습니다.

# <span id="page-22-0"></span>**문제 해결**

이 제품 사용 중에 문제가 발생하는 경우 서비스를 요청하기 전에 다음 사항을 확인하십시오.

### **전원 꺼짐**

- **•** 충전 케이스에 다시 이어버드를 넣고 뚜껑을 닫았다가 열어 전원을 다시 켭니다.
- **•** 이어버드를 충전합니다("[충전](#page-8-1)" 참조).

#### **이어버드 및 2.4Ghz USB 무선 동글 간 2.4Ghz 페어링 실패**

**•** 이어버드를 동글에 더 가까이 가져가십시오. 문제가 지속되면 수동으로 이어버드와 동글을 다시 페어링하십시오("수동 [페어링](#page-10-0) 방법" 참조).

#### **소리가 나지 않거나 불량함**

- **•** PC, Mac 또는 게이밍 콘솔 장치의 게임 사운드 설정에서 **JBL Quantum TWS**를 기본 장치로 선택했는지 확인하십시오.
- **•** PC, Mac 또는 게이밍 콘솔 장치의 볼륨을 조절하십시오.
- **•** USB 3.0 사용장치근처에서이어버드를사용하면음질이확연히저하될수있습니다. 이는 오작동이 아닙니다. 대신 USB 확장 도크를 사용하여 동글과 USB 3.0 포트의 거리를 최대한 멀리 유지하십시오.

#### **2.4GHz 무선 연결:**

- **•** 이어버드와 2.4GHz 무선 동글이 페어링되고 성공적으로 연결되었는지 확인하십시오.
- **•** 일부 게이밍 콘솔 장치의 USB-A 또는 USB-C 포트는 JBL Quantum TWS와 호환되지 않을 수 있습니다. 이는 오작동이 아닙니다.

#### **Bluetooth 연결 시:**

- **•** Bluetooth 연결 장치에서 이어버드의 볼륨 컨트롤(JBL Headphones 앱에서 맞춤 설정 가능)이 작동하지 않습니다. 이는 오작동이 아닙니다.
- **•** 전자레인지나 무선 라우터와 같은 무선 간섭원에서 먼 곳으로 이동하십시오.

## **이어버드를 충전할 수 없음**

- **•** 충전 케이스를 충전하십시오.
- **•** 이어버드 및 충전 케이스에서 충전 핀을 청소합니다("[제품](#page-19-1) 청소" 참조).

#### **팀원에게 내 목소리가 들리지 않음**

- **•** PC, Mac 또는 게이밍 콘솔 장치의 채팅 사운드 설정에서 **JBL Quantum TWS**를 기본 장치로 선택했는지 확인하십시오.
- **•** 마이크가 음소거되지 않았는지 확인하십시오.

### **내가 말할 때 내 목소리가 들리지 않음**

- **•** PC에서 사용할 경우 게임 오디오상에서 내 목소리를 또렷하게 들으려면 JBL QuantumENGINE을 통해 측음을 활성화하십시오.
- **•** 휴대폰에서 사용할 경우 JBL Headphones 앱을 통해 측음을 조정하십시오("[측음](#page-16-0)" 참조).

### **이어버드 무응답 또는 오작동**

- **•** 설정을 공장 초기화합니다("공장 [초기화](#page-17-1)" 참조).
- **•** 이어버드를 충전 케이스에 다시 넣고 뚜껑을 닫습니다. 하드웨어 재부팅이 끝날 때까지 10초간 기다린 다음, 뚜껑을 열어 다시 이어버드 전원을 켭니다.

#### **이어버드가 쉽게 빠짐**

**•** 귀크기에가장적합한실리콘이어팁을사용합니다. 가장적절한위치에이어버드를 착용합니다("[착용](#page-7-1) 방법" 참조).

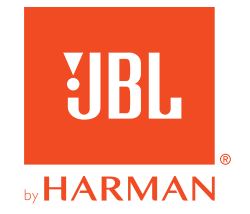